I am having a very strange problem when I am logged into a particular SRSS Server that is hosting a particular SRSS Website.

While logged into the SRSS Server that's hosting the SRSS Website, I cannot access the SRSS Website by name at [http://crmreport/ReportServer\\_CRMTEST](http://crmreport/ReportServer_CRMTEST) or [http://crmreport.mydomain.local/ReportServer\\_CRMTEST,](http://crmreport.mydomain.local/ReportServer_CRMTEST) but I **CAN** access it by IP address which is [http://192.168.134.114/ReportServer\\_CRMTEST.](http://192.168.134.114/ReportServer_CRMTEST)

If I logged into a different server or workstation (*any server or workstation except for the SRSS Server that's hosting the website*), I **CAN** access the website without any problem by Name at [http://crmreport/ReportServer\\_CRMTEST](http://crmreport/ReportServer_CRMTEST) or [http://crmreport.mydomain.local/ReportServer\\_CRMTEST](http://crmreport.mydomain.local/ReportServer_CRMTEST) or by IP address via [http://192.168.134.114/ReportServer\\_CRMTEST.](http://192.168.134.114/ReportServer_CRMTEST)

A brief description of my set-up is shown below.

## *IPv4 Addresses in the NIC:*

The following three IP Addresses are present in the NIC Adapter.

- 192.168.134.110 /16
- 192.168.134.113 /16
- 192.168.134.114 /16

## *DNS Information:*

We have the following A-Records and PTR Records set up to associate certain IP Addresses with certain resources.

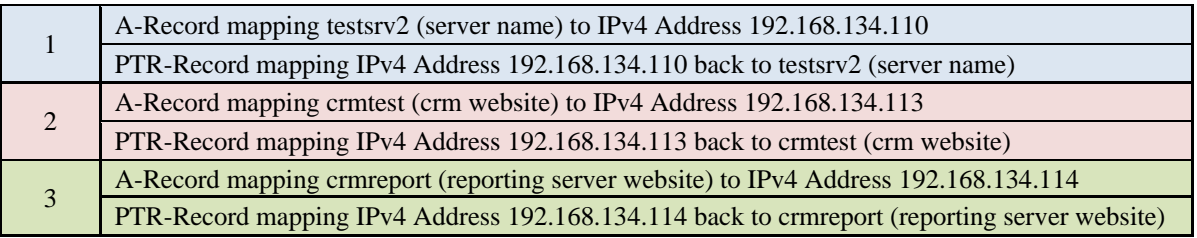

*Problem Symptoms (*Zoom In on #5 and #6 as that shows the exact problem behavior) :

- 1. While logged into my machine and all the other servers, which sit on the same network as the SRSS server, I can enter the following URL into my internet browser http://192.168.134.114/ReportServer\_CRMTEST and it takes me right into the SRSS environment, I am never prompted to enter a user id or password, and that's the expected behavior because I am set up as an administrator.
- 2. While logged into my machine and all the other servers, which sit on the same network as the SRSS server, I can enter the following URL into my internet browser http://crmreport/ReportServer\_CRMTEST and it takes me right into the SRSS environment, I am never prompted to enter a user id or password, and that's the expected behavior because I am set up as an administrator.
- 3. While logged into my machine and all the other servers, which sit on the same network as the SRSS server, I can enter the following URL into my internet browser http://crmreport.mydomain.local/ReportServer\_CRMTEST and it takes me right into the SRSS environment, I am never prompted to enter a user id or password , and that's the expected behavior because I am set up as an administrator.
- 4. However, when I am logged into the Server on which SRSS runs, I can enter the following URL into my internet browser http://192.168.134.114/ReportServer\_CRMTEST and it prompts me for a user ID and password, which is odd since it doesn't prompt me when I am on any other machine, and when I enter my user id and password, it takes me right into the SRSS environment.
- *5.* And when I am logged into the Server on which SRSS runs, I can enter the following URL into my internet browser http://crmreport/ReportServer\_CRMTEST and *it prompts me for a user ID and password, which is odd since it doesn't prompt me when I am on any other machine. And when I enter my user id and password it continues to prompt me again and again and I can't get logged in and must ultimately revert to accessing it by the IP Address and not the name.*
- *6.* Finally, when I am logged into the Server on which SRSS runs, I can enter the following URL into my internet browser http://crmreport.mydomain.local/ReportServer\_CRMTEST and *it prompts me for a user ID and password, which is odd since it doesn't prompt me when I am on any other machine, and when I enter my user id and password it continues to prompt me again and again and I can't get logged in and must ultimately revert to accessing it by the IP Address and not the name.*

## *SRSS Configuration*

• SRSS Service Account: MYDOMAIN\SQLReporting

## *Physical Set-Up*

- The SRSS Server is running Windows 2008 R2 Datacenter and is fully patched.
- All computers and servers are domain workstations/servers
- All computers and servers are part of the same Active Directory environment
- All computers and servers use the same DNS
- All computers and server have Internet Explorer 9, and IE9 is configured EXACTLY the same across all computers and servers.

If there were some kind of problem with SRSS itself, I'd think that it would not matter if I was accessing it from a different server, a workstation, or if I was logged into the server itself and accessing it, I would expect the same problem to occur from anywhere if the problem was with SRSS.

But the problem only occurs when I try to access the SRSS Website from the SRSS Server where the SRSS Website is hosted.

Has anyone seen this problem before?

Does anyone know what the cause of it might be or how to fix it?